### **Activating remote access to SCOPUS**

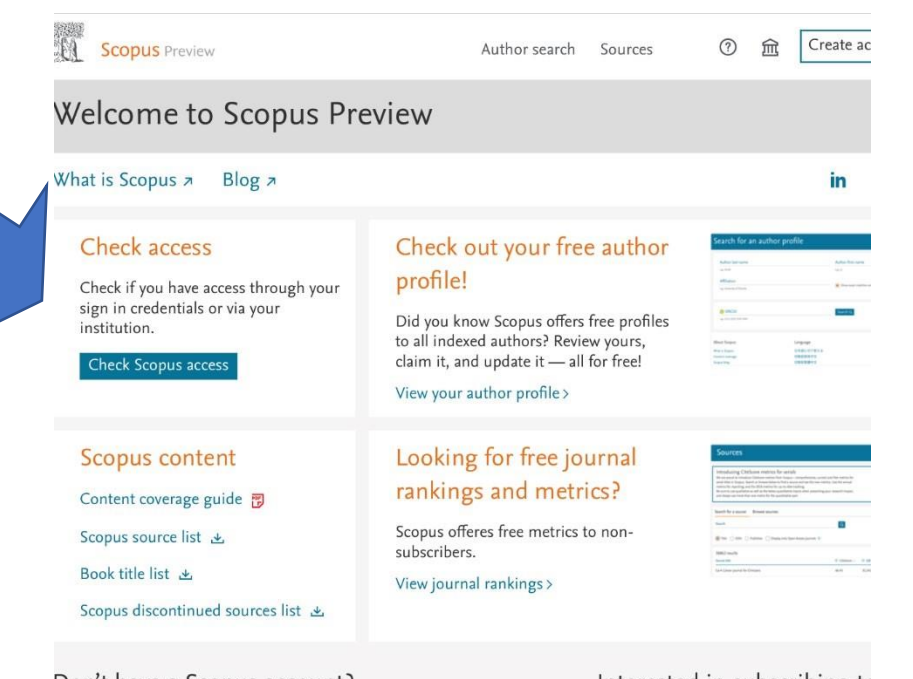

1) On the page Scopus.com push **Check Access** 

#### Don't have a Scopus account?

Interested in subscribing to

You can create an account for free access to Scopus preview and other Elsevier Contact sales to speak with your local rep products.

## 2) Enter your corporate email and click on Continue

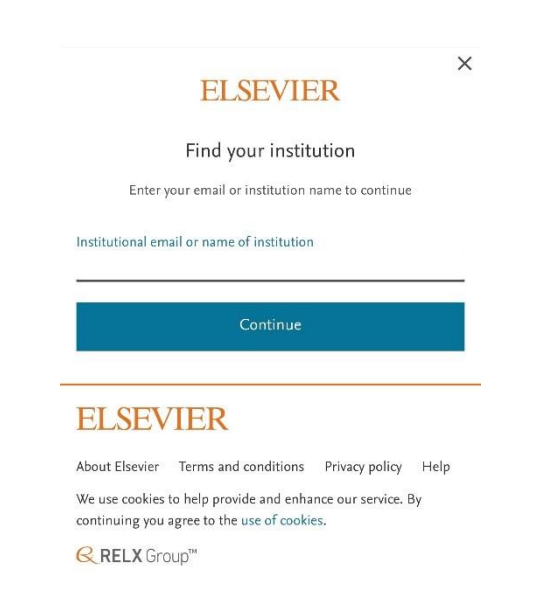

3) After enter your password and you will be able to log into your account

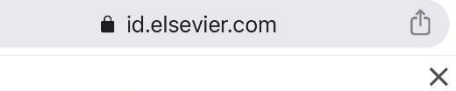

# **ELSEVIER**

### Sign in

Enter your password to sign in to Scopus

Email

Password

#### Forgot password?

Stay signed in (not recommended for shared devices)

Sign in

Sign in with a different account

# **ELSEVIER**